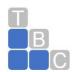

#### QuickBooks Online Keyboard Shortcuts for Windows Users

Learn keyboard shortcuts for doing things more efficiently in QuickBooks Desktop for Windows.

#### **QuickBooks for Windows (Desktop Pro, Premier, Enterprise)**

#### Navigate around QuickBooks

| Action                                                                                       | Keyboard shortcut                                 |
|----------------------------------------------------------------------------------------------|---------------------------------------------------|
| Open the Help window                                                                         | F1                                                |
| Close current window                                                                         | Esc                                               |
| Open the Product Information window (Product and License number, company file location, etc) | F2 or Ctrl + 1                                    |
| Open the Find Transaction window (Transactions, invoices, etc)                               | Ctrl + F                                          |
| Open the Search window (Customers, accounts, transactions, etc)                              | F3 or Ctrl + 2                                    |
| Open Tech Help / Technical Info window (System info)                                         | F2 to open the Product Info window, then press F3 |

#### **Data fields on forms**

| Action | Keyboard shortcut |
|--------|-------------------|
|        |                   |

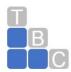

| Increase or decrease the amount | + or -                                    |
|---------------------------------|-------------------------------------------|
| Go to the next data field       | Tab                                       |
| Go to the previous data field   | Shift + Tab                               |
| Copy, paste, undo, cut          | Ctrl + C, Ctrl + V, Ctrl + Z,<br>Ctrl + X |

### Date fields on forms

| Action                          | Keyboard shortcut |
|---------------------------------|-------------------|
| Open calendar to select a date  | Alt + ↓           |
| Advance a day                   | +                 |
| Back a day                      | -                 |
| Go to today                     | Т                 |
| Go to the first day of the week | W                 |
| Go to the last day of the week  | K                 |
| Go to the same day next week    | ]                 |

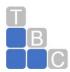

| Go to the same day last week               | [              |
|--------------------------------------------|----------------|
| Go to the first day of the month           | М              |
| Go to the last day of the month            | Н              |
| Go to the same day of the month next month | ;              |
| Go to the same day of the month last month | ' (apostrophe) |
| Go to the first day of the year (Jan 1)    | Υ              |

### Forms and transactions (invoices, expenses, etc)

| Action                           | Keyboard shortcut                                                                    |
|----------------------------------|--------------------------------------------------------------------------------------|
| Record or save a transaction     | Enter                                                                                |
| Add a new transaction line       | Ctrl + Ins                                                                           |
| Delete selected transaction line | Ctrl + Del                                                                           |
| Copy a transaction line          | Highlight a transaction line, then press <b>Ctrl</b> + <b>Alt</b> + <b>Y</b> .       |
| Paste a transaction line         | Highlight a blank transaction line, then press <b>Ctrl</b> + <b>Alt</b> + <b>V</b> . |

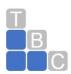

| Go to the next or previous transaction line                                         | ↑ or ↓                                                                                                    |
|-------------------------------------------------------------------------------------|----------------------------------------------------------------------------------------------------|
| Open the full list for the selected dropdown menu (product, service, customer, etc) | Highlight the ▼ dropdown menu, then press Ctrl + L.  Press Ctrl + U to add a selected item from the list to your open form. |
| Move between pages on forms and reports                                             | Page Up or Page Down                                                                                                    |
| Save and close the current form                                                     | Alt + S                                                                                                    |
| Go to your last open form of the same type                                          | Alt + P                                                                                                    |
| Save and go to the next form of the same type                                       | Alt + N                                                                                                    |
| Print form (or list)                                                                | CTRL + P                                                                                                    |
| Memorize current form and its transactions                                          | Ctrl + M                                                                                                    |
| Open Memorized Transaction List                                                     | Ctrl + T                                                                                                    |
| Open transaction history (for current form)                                         | Ctrl + H                                                                                                    |
| Open transaction journal (for current form)                                         | Ctrl + Y                                                                                                    |

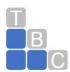

#### Lists (Customer Center, Account Register, Item List, etc)

| Action                                                                                                    | Keyboard shortcut                     |
|----------------------------------------------------------------------------------------------------|---------------------------------------|
| Go to the first item or last item on a list or register                                                                         | Ctrl + Page Up or<br>Ctrl + Page Down |
| Create a new item on a list (account, customer, product or service, etc)                                                        | Ctrl + N                              |
| Edit an item on a list (account, customer, product or service, etc)                                                             | Ctrl + E                              |
| Delete an item on a list (account, customer, product or service, etc)                                                           | Ctrl + D                              |
| Run a Quick Report for an item on a list                                                                                        | Ctrl + F6                             |
| Refresh list (You only see this if you are in the multi-user mode. This is useful if multiple users are editing the same list.) | F5                                    |

#### Start a new task anywhere in QuickBooks

| Action               | Keyboard shortcut |
|----------------------|-------------------|
| Create a new invoice | Ctrl + I          |
| Create a new check   | Ctrl + W          |

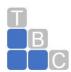

| Open the Customer Center   | Ctrl + J                                                                                                    |
|----------------------------|----------------------------------------------------------------------------------------------------|
| Open the Chart of Accounts | Ctrl + A                                                                                                    |
| Open an Account Register   | Ctrl + R, then select an account. If you are in an account register, select a transaction and press Ctrl+G. This opens the register for the associated "transfer" account. |

### Open, set up, and close QuickBooks

| Action                                               | Keyboard shortcut                                                                                                    |
|------------------------------------------------------|----------------------------------------------------------------------------------------------------|
| Open your company file with no open windows or menus | Hold <b>Alt</b> after you open your company file on the Open Company window                                             |
| Close QuickBooks                                     | Alt + F4                                                                                                    |
| Open QuickBooks Service Keys (Payroll only)          | Ctrl + K                                                                                                    |
| Set up YTD Amounts for Payroll (Payroll only)        | Select the <b>Help</b> menu and then <b>About QuickBooks</b> . When the product screen appears, <b>Ctrl + Alt + Y</b> . |